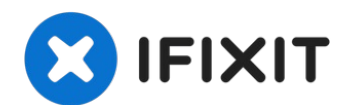

# **iMac Intel 24" EMC 2267 zweites Laufwerk installieren**

Du hast viele Vorteile davon, wenn du ein...

Geschrieben von: Brittany McCrigler

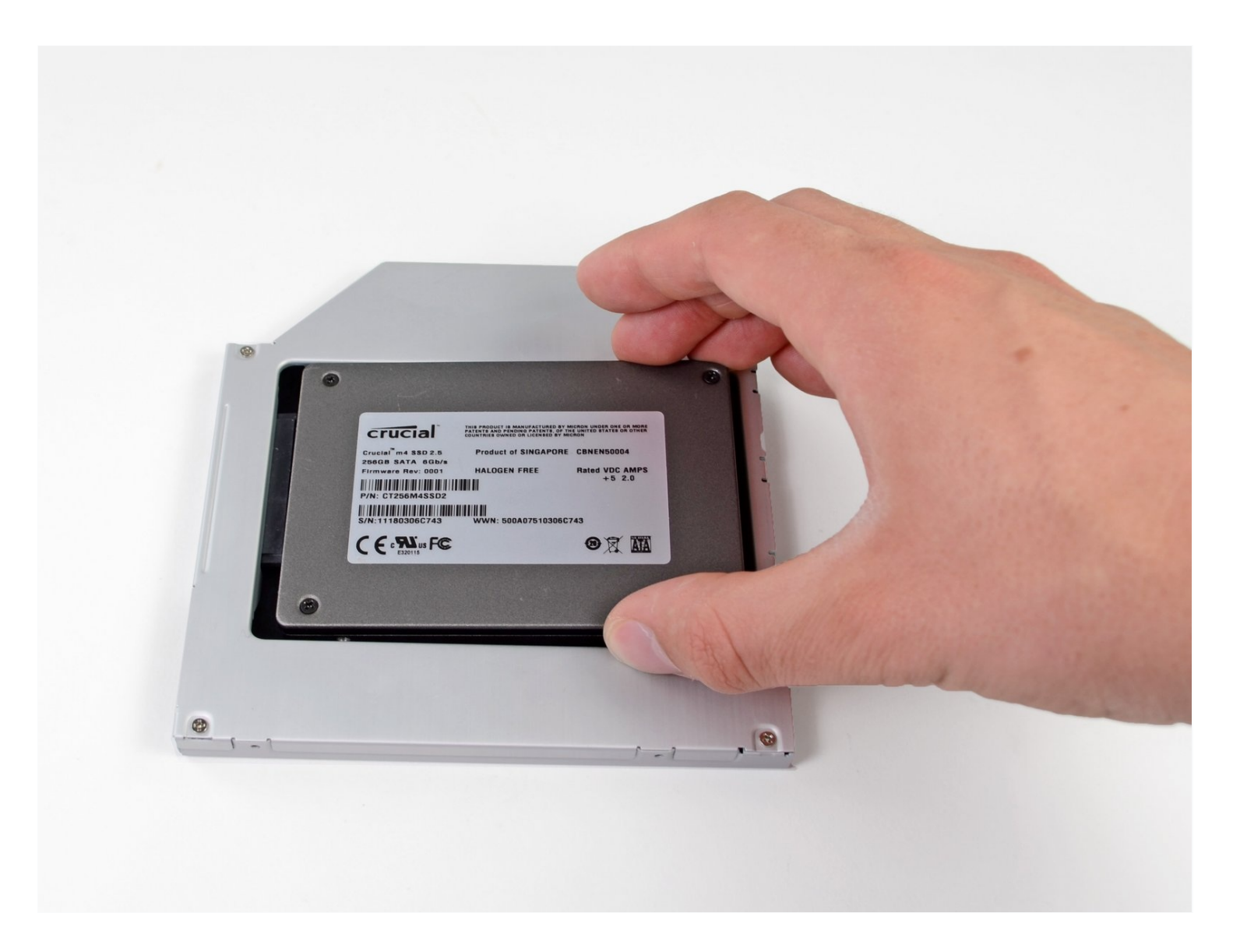

## **EINLEITUNG**

Du hast viele Vorteile davon, wenn du ein zweites Laufwerk in deinen iMac einbaust, z.B. höhere Geschwindigkeit, mehr Speicherplatz und weniger Aufregung bei der Installation neuer Software. Hier wird gezeigt, wie du anstelle des optischen Laufwerks ein zweites Laufwerk einbauen kannst.

### **WERKZEUGE:**

[Heavy-Duty](https://www.ifixit.com/products/heavy-duty-suction-cups-pair) Suction Cups (Pair) (1) Kreuzschlitz PH00 [Schraubendreher](https://www.ifixit.com/products/phillips-00-screwdriver) (1) [Kreuzschlitzschraubendreher](https://www.ifixit.com/products/phillips-1-screwdriver) PH1 (1) [Spudger](https://www.ifixit.com/products/spudger) (1) TR10 Torx [Sicherheitsschraubendreher](https://www.ifixit.com/products/tr10-torx-security-screwdriver) (1) T6 Torx [Schraubendreher](https://www.ifixit.com/products/t6-torx-screwdriver) (1) TR8 Torx [Sicherheitsschraubendreher](https://www.ifixit.com/products/tr8-torx-security-screwdriver) (1)

#### **ERSATZTEILE:**

iMac & Mac mini Dual Drive [Enclosure](https://www.ifixit.com/products/12-7-mm-sata-optical-bay-sata-hard-drive-enclosure) (1)

## **Schritt 1 — Zugangsklappe**

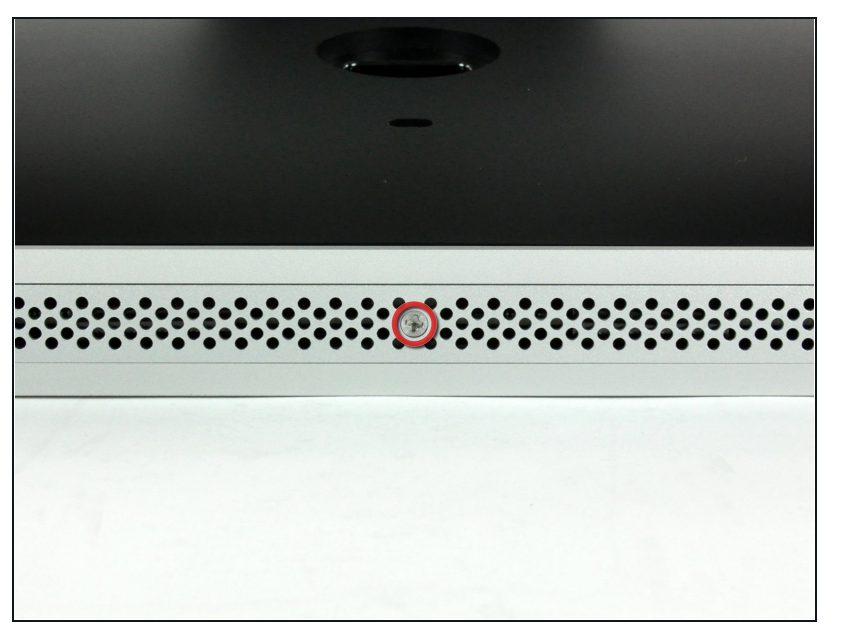

- Lege den iMac mit der Vorderseite nach unten auf einen Tisch, so dass die Unterkante zu dir zeigt.
- Löse die einzelne Kreuzschlitzschraube in der Mitte der Abdeckung.
- Diese Schraube bleibt in der Abdeckung hängen.
- Entferne die Abdeckung vom  $\bullet$ iMac.

### **Schritt 2 — Glasscheibe**

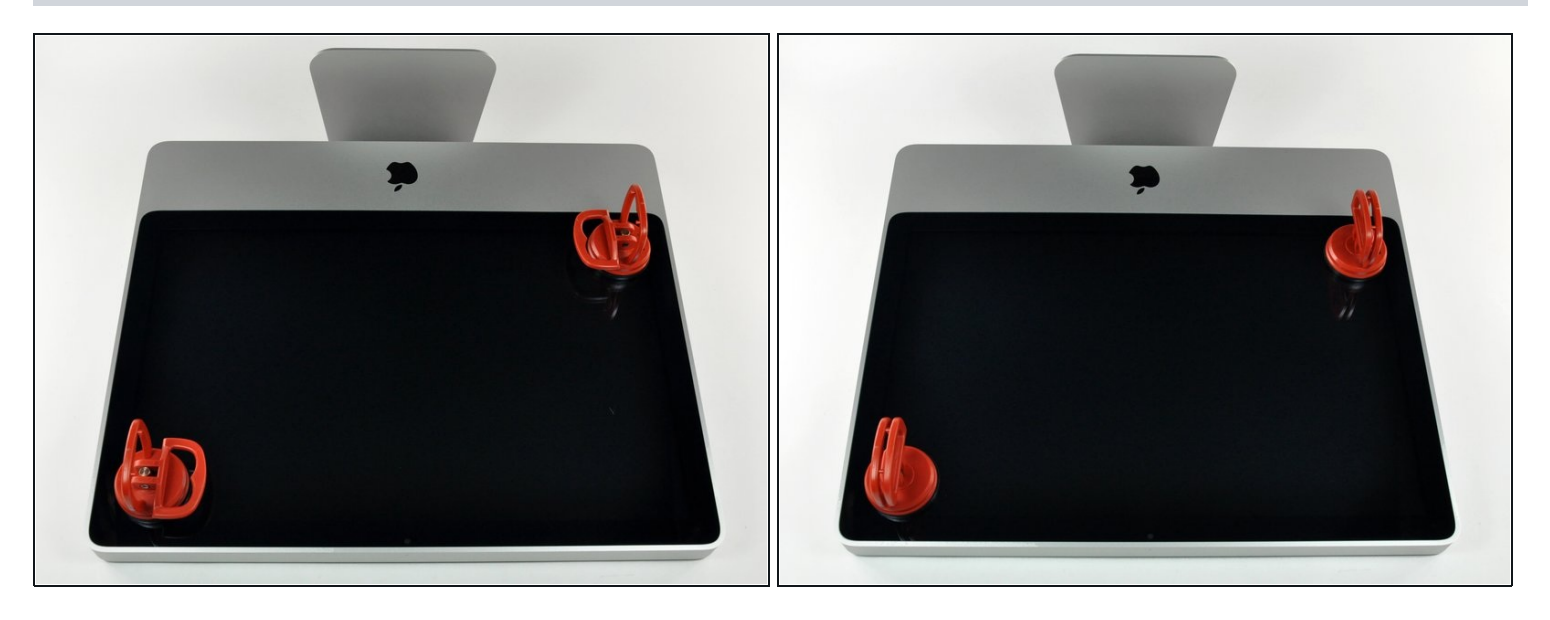

Die Glasscheibe ist mit vierzehn Magneten an der Frontblende rings um den Rand befestigt.

- Befestige zwei Saugnäpfe in gegenüberliegenden Ecken der Scheibe.  $\bullet$
- Damit du den [Saugnapf](https://eustore.ifixit.com/Werkzeuge/Hebeln-Oeffnen/iFixit-Heavy-Duty-Saugheber-2er-Set-Ersatzteil-Blau.html?utm_source=iFixit&utm_campaign=Referral&utm_medium=modal&utm_content=145023), den wir verkaufen, befestigen kannst, musst du ihn erst mit dem beweglichen Griff parallel zur Oberfläche aufsetzen. Dann drückst du den Saugnapf leicht gegen das Glas und legst den beweglichen Griff nach oben um, so dass er parallel zum anderen verläuft.
- Wenn der Saugnapf nicht halten will, dann reinige ihn und die Oberfläche des Glases mit einem milden Reinigungsmittel.

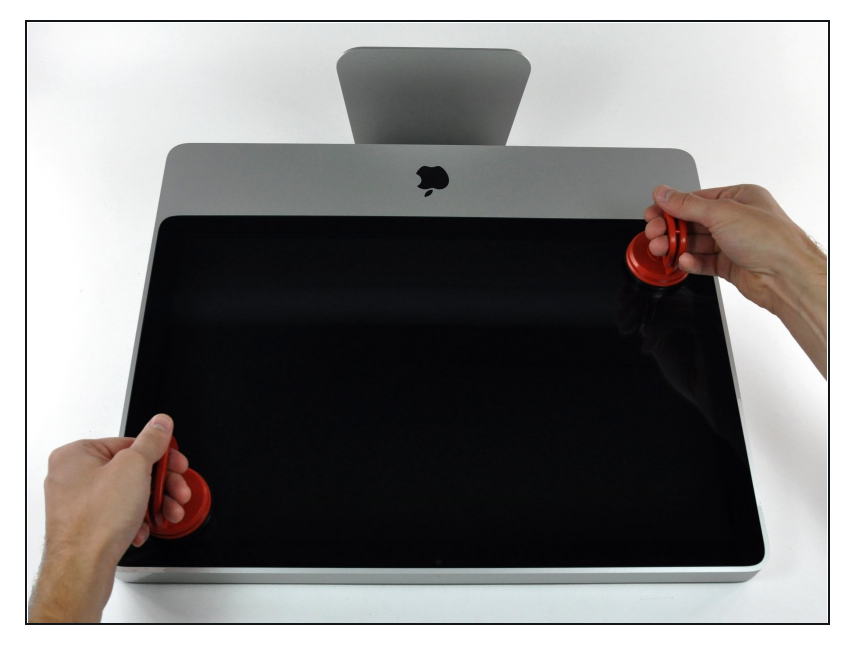

- Hebe die Glasscheibe vorsichtig gerade weg vom iMac.
- Die Glasscheibe hat verschiedene Stifte um den Rand herum, um sie richtig zu positionieren. Vermeide es, diese abzuscheren und ziehe die Scheibe nur direkt nach oben.
- $\boxed{\star}$  Sei akribisch genau beim Reinigen der Innenseite der Glasscheibe und des LCD, be v o r du sie wieder einbaust. Jeder Fingerabdruck und jedes Staubkorn im Inneren sind störend sichtbar, wenn der Bildschirm an ist.
- Achte beim Zusammenbau darauf, dass sich nichts zwischen Glasscheibe und Rahmen befindet. Lose Kabel könnten beschädigt werden oder die Scheibe zerbrechen.

## **Schritt 4 — Frontblende**

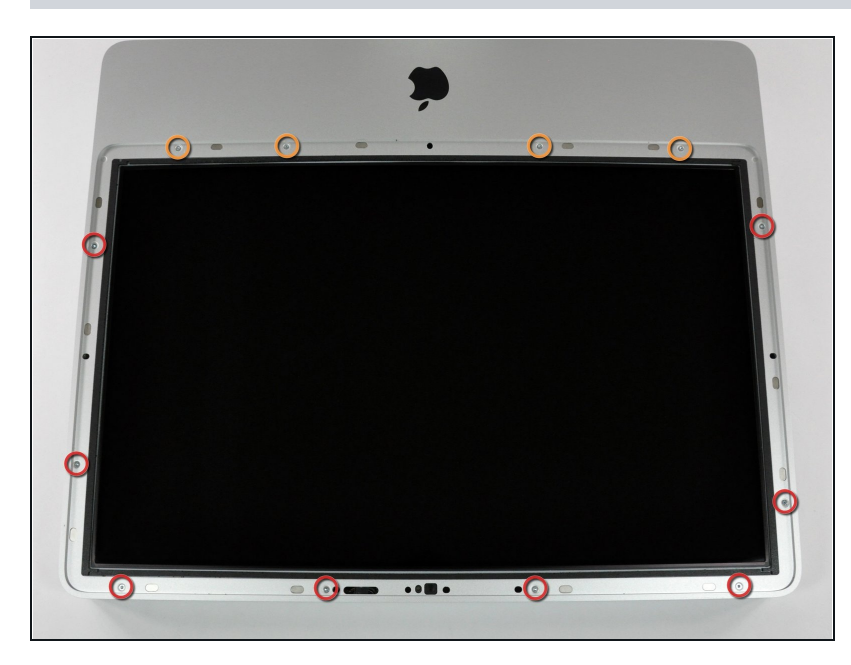

- Entferne folgende zwölf Torx  $\bullet$ Schrauben, welche die Frontblende am Rückgehäuse befestigen:
	- Acht 13 mm T8 Schrauben
	- $\bullet$ Vier 25 mm T8 Schrauben
- Am 24" iMac Intel Modell A1225 sind die unteren mittleren Schrauben lang, (26mm), die vier an den Seiten (zwei links, zwei rechts) sind mittellang (18 mm) und die restlichen 6 (vier am oberen Rand, zwei in den unteren Ecken) sind kurz (14 mm).

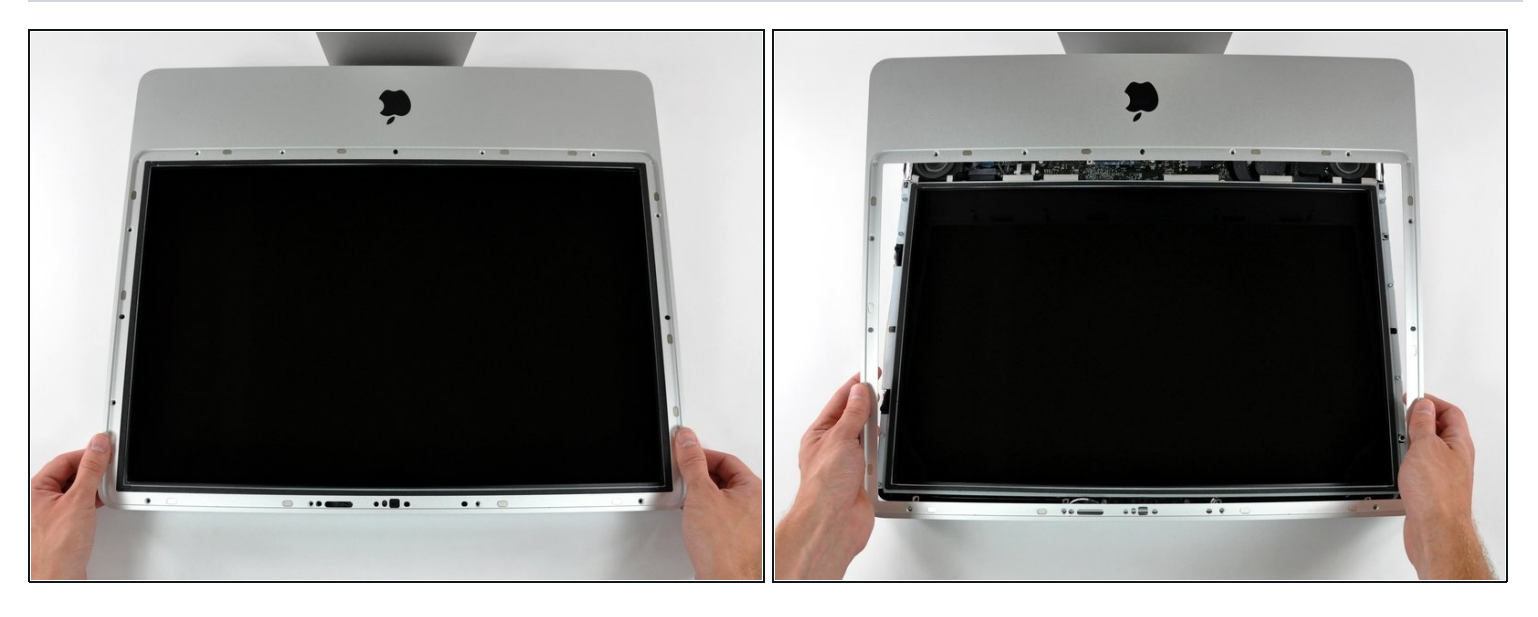

Die Frontblende ist immer noch mit dem iMac über das Mikrofonkabel verbunden.

- Hebe die Frontblende vorsichtig vom oberen Rand her aus dem Gehäuse.  $\bullet$
- Wenn der obere Rand frei ist, kannst du die Frontblende zum Fuß hin kippen und aus dem Gehäuse heben.
- Drehe die Frobtblende weg vom restlichen Gerät und lege sie über die Oberkante des iMac.  $\bullet$
- Beim Zusammenbau musst du die Frontblende erst an der Unterkante einsetzen, so dass sie bündig mit dem Rückgehäuse ist, bevor du die Oberkante auf den iMac setzt.

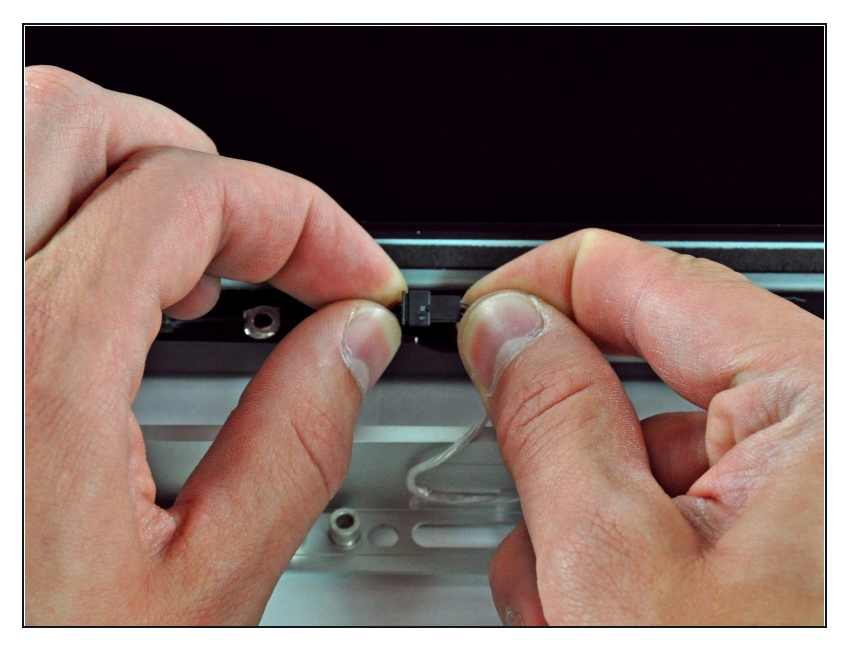

- Löse den Stecker am Mikrofonkabel, entferne das Klebeband, wenn nötig.
- Damit die Frontblende gut sitzt, musst du das Mikrofonkabel und den Stecker in die Leerstelle in der Nähe der Kameraplatine hineinstecken.

#### **Schritt 7 — Display**

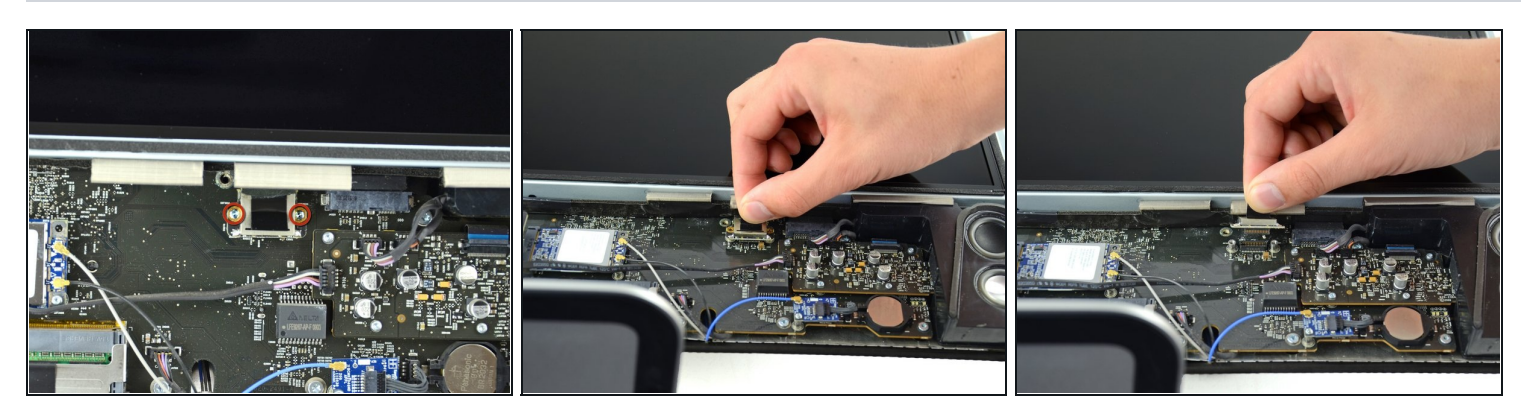

- Entferne die beiden 5,3 mm Torx T6 Schrauben vom LCD Stecker.
- Greife fest die Zuglasche oben am Stecker und ziehe ihn gerade aus seinem Anschluss. Achte darauf, dass du nur an der Zuglasche ziehst und nicht am Kabel.

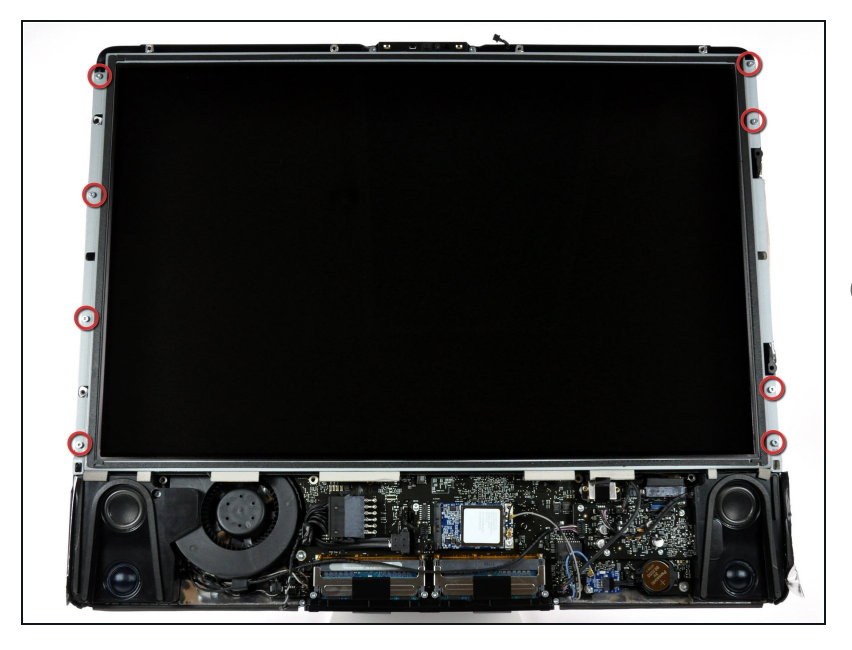

- Entferne die acht Torx T8 Schrauben, welche das Displaypanel am Rückgehäuse befestigen.
- Der abgebildete iMac ist ein 20" Modell, aber die Schrauben befinden sich ungefähr an der gleichen Stelle.

#### **Schritt 9**

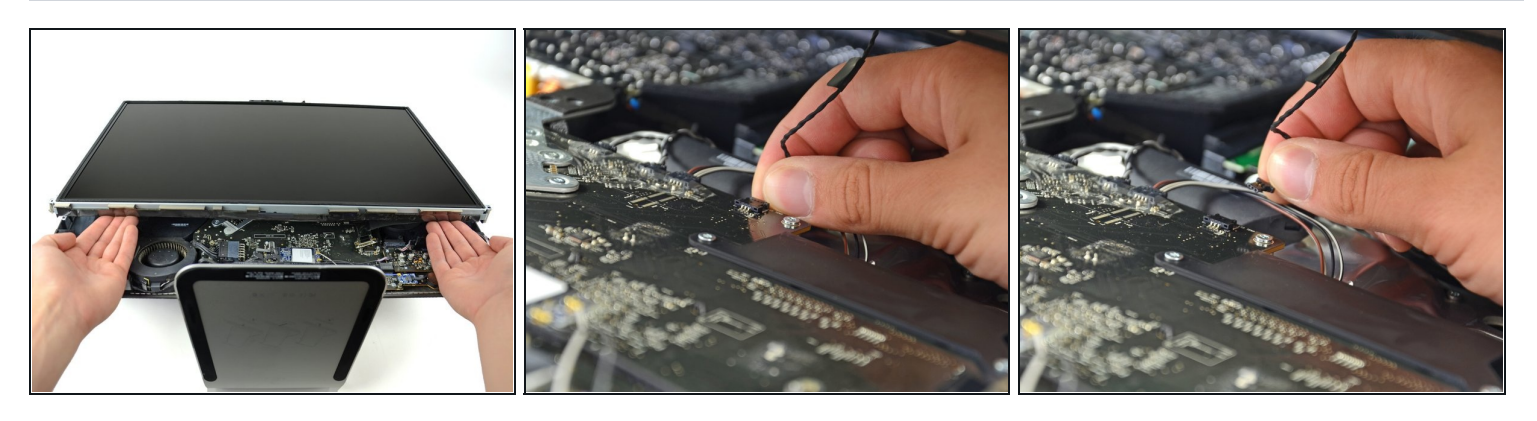

Fasse die Unterkante des Displays an beiden Seiten mit den Händen an und hebe es soweit hoch, das du an die Stecker gelangst.

Yersuche nicht, das Display ganz zu entfernen. Es ist immer noch am Gerät angeschlossen.

Halte das Display mit einer Hand hoch; lokalisiere und löse das Kabel des Display-Thermosensors aus seinem Stecker.

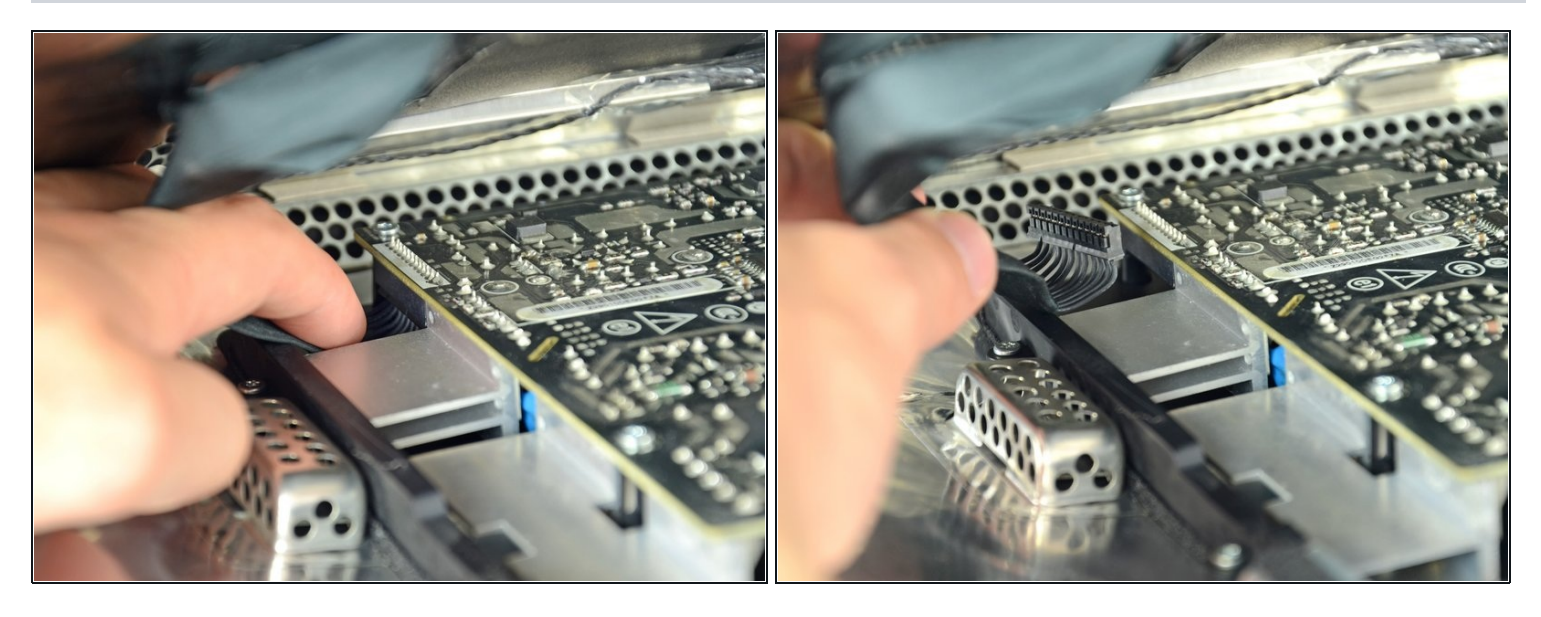

- Halte das Display weiter hoch und drücke den Stecker des Stromversorgungskabels fest mit  $\bullet$ zwei Fingern nach unten aus seinem Sockel.
- Sei vorsichtig und berühre nicht die offene Netzteils, damit du keinen Stromschlag von den vielen großen Kondensatoren auf der anderen Seite der Platine erhältst.

## **Schritt 11**

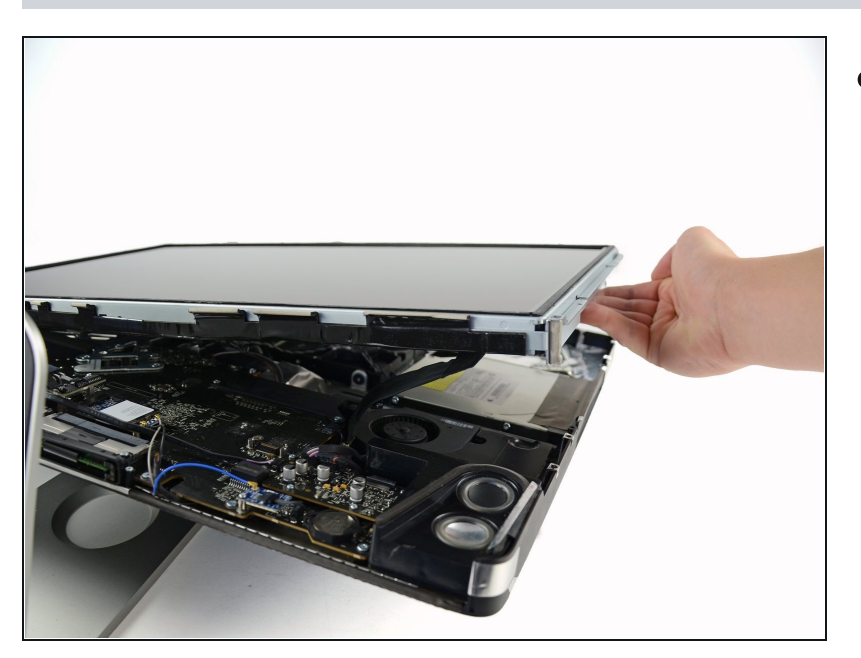

Hebe das Display hoch und entferne es aus dem Gerät.

#### **Schritt 12 — Optisches Laufwerk**

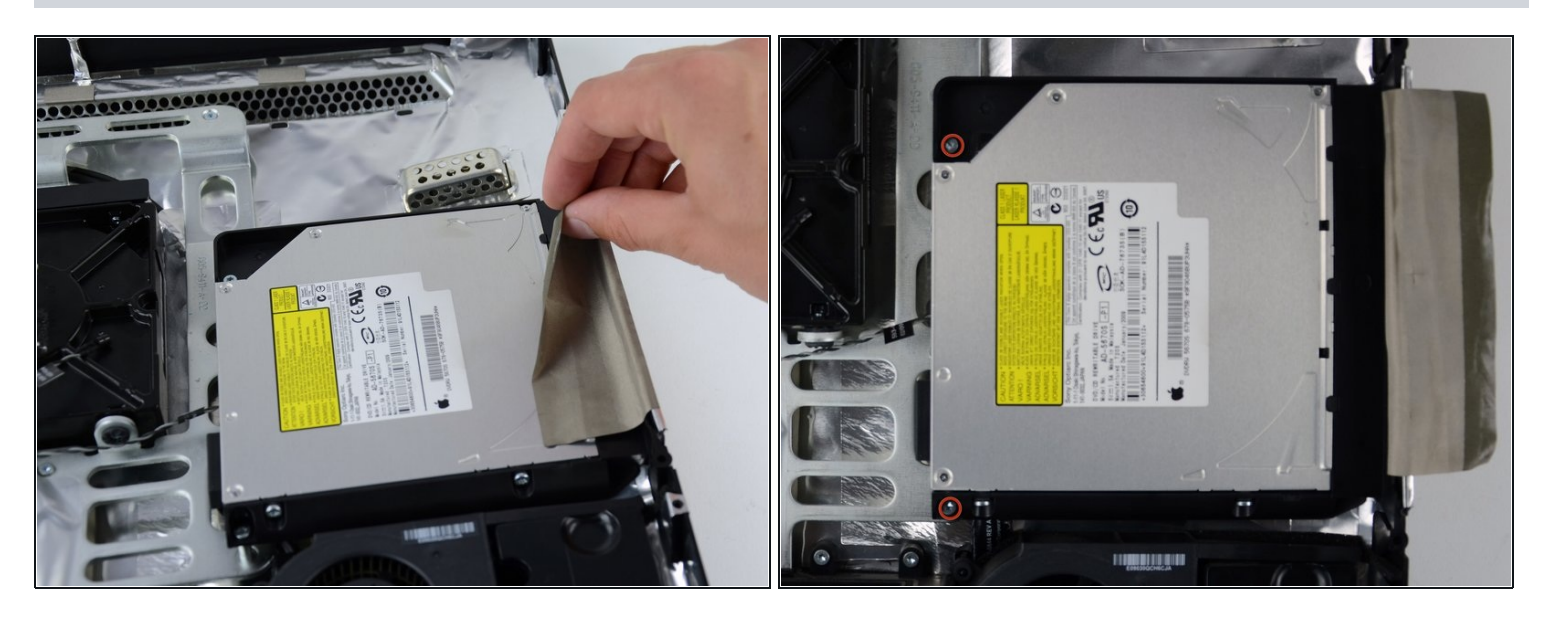

- Löse das Klebeband ab, welches das optische Laufwerk festhält. U
- Entferne die beiden 7,1 mm Torx T10 Schrauben.  $\bullet$

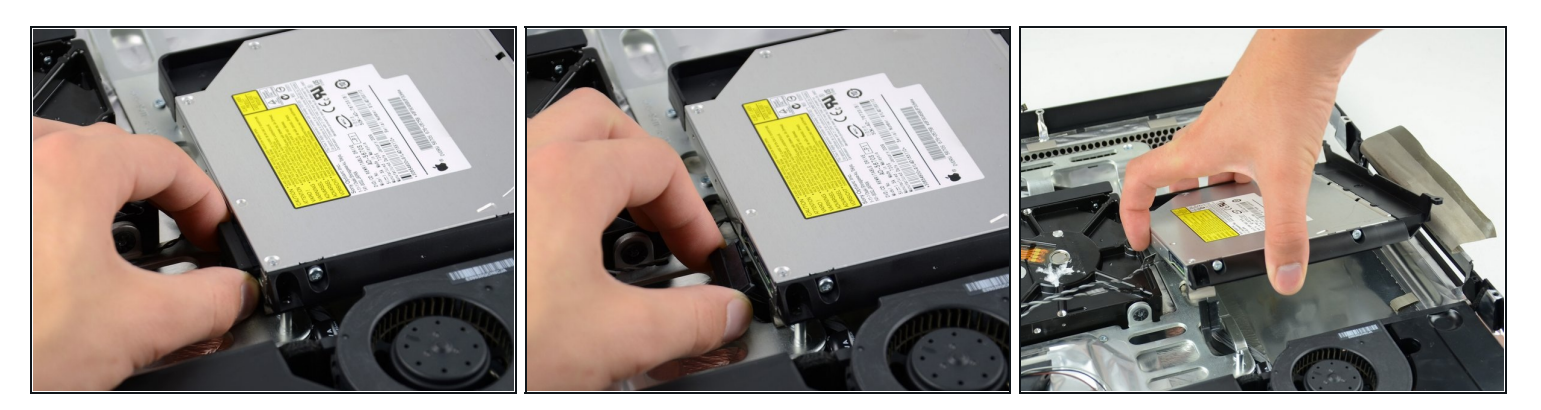

- Fasse den Stecker des optischen Laufwerks fest an und ziehe ihn gerade vom optischen Laufwerk ab.
- Entferne das optische Laufwerk vom Gerät.

#### **Schritt 14 — Optisches Laufwerk**

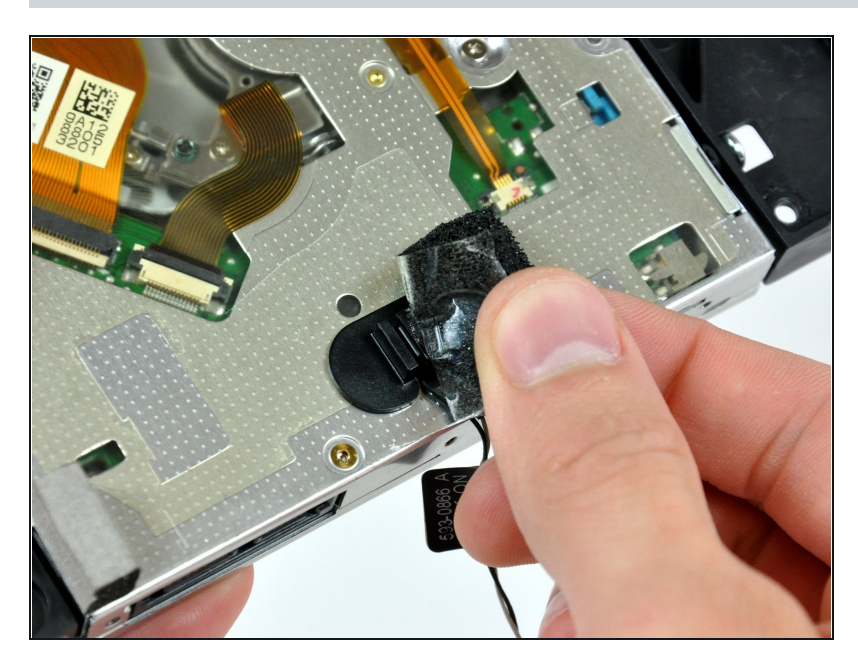

Entferne das Stück Schaumstoff,  $\bullet$ das den Thermosensor des optischen Laufwerks bedeckt.

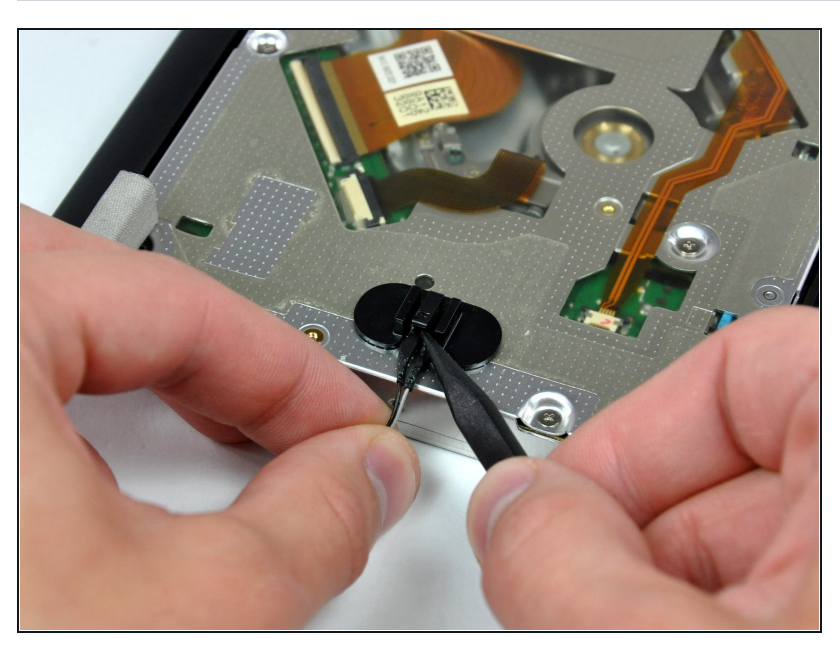

- Um den Thermosensor des  $\bullet$ optischen Laufwerks zu entfernen, musst du erst den mittleren Finger der Halterung am Thermosensor mit der Spudgerspitze hochheben und dann das Kabel zu ihm etwas anspannen.
- Wenn der Thermosensor am optischen Laufwerk festklemmen, dann fahre mit dem nächsten Schritt fort.

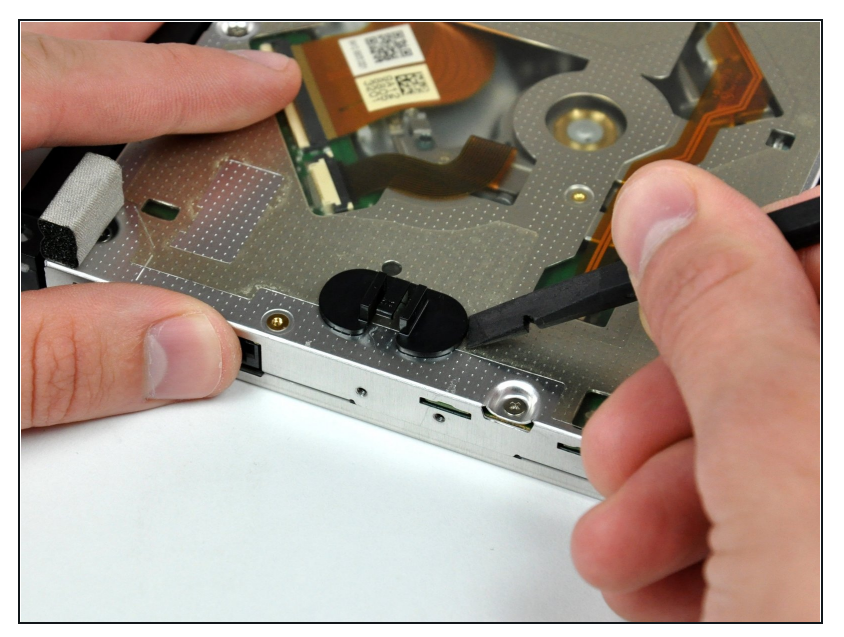

- Hebele die Halterung des Thermosensors vom optischen Laufwerk mit dem flachen Ende des Spudgers aus der Klebeverbindung zum optischen Laufwerk.
- Wenn der Kleber verschmutzt ist oder nicht am neuen optischen Laufwerk festkleben will, dann musst du etwas doppelseitiges Klebeband unter die beiden halbkreisförmigen Enden der Halterung befestigen.

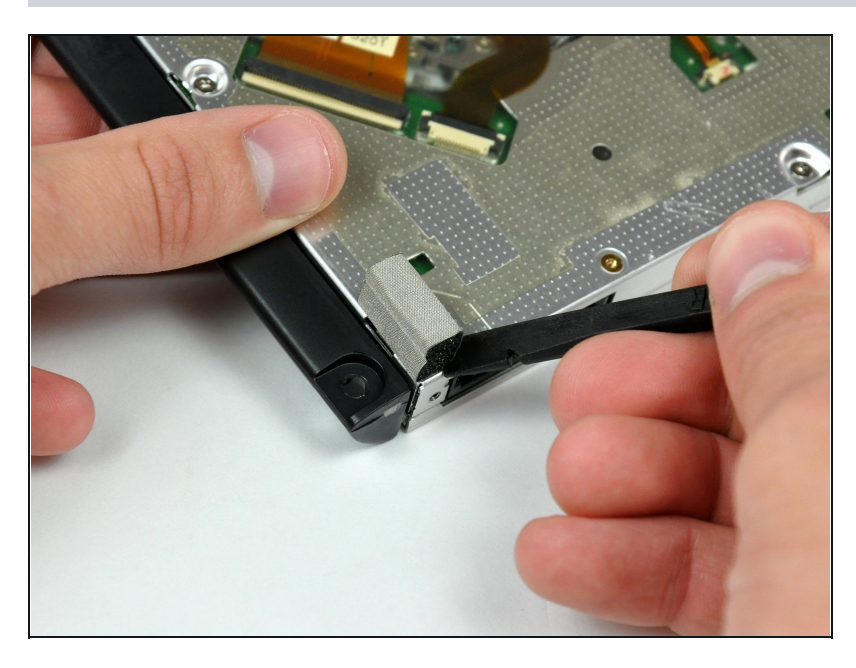

- $\bullet$ Entferne mit einem Spudger das kleine Stückchen EMI Schaumstoff unten am optischen Laufwerk.
- Vergiss nicht es auf das neue Laufwerk zu übertragen.

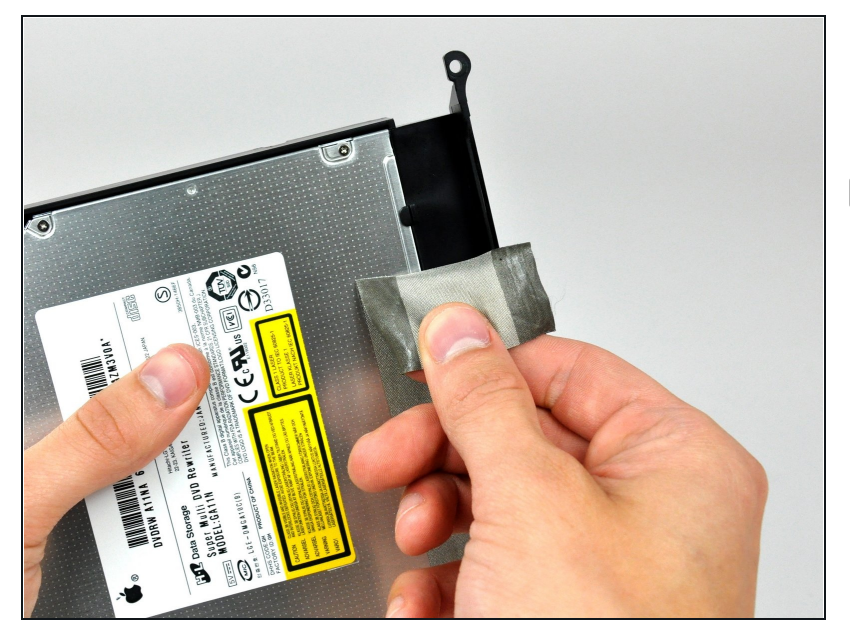

- Löse das EMI Band vom optischen Laufwerk ab.
- **Vergiss nicht es auf das neue** Laufwerk zu übertragen.

## **Schritt 19**

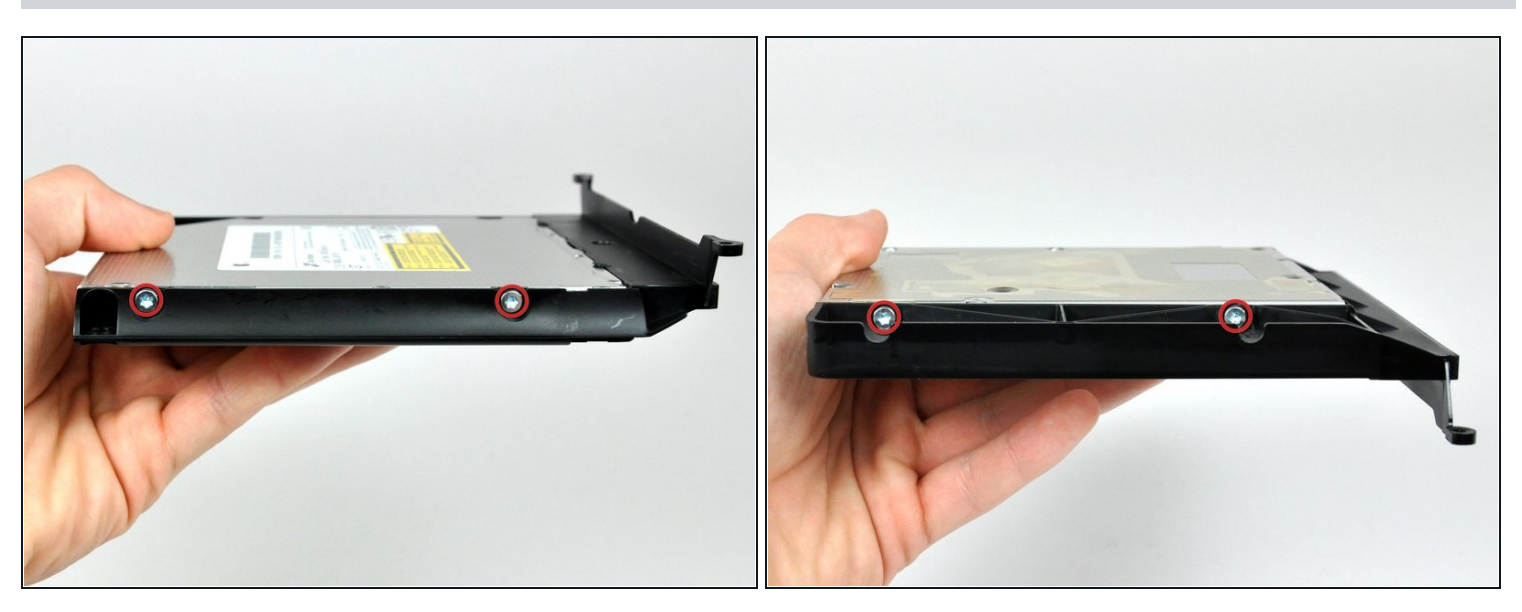

Entferne die beiden Torx T10 Schrauben auf jeder Seite des optischen Laufwerks, also  $\bullet$ insgesamt vier.

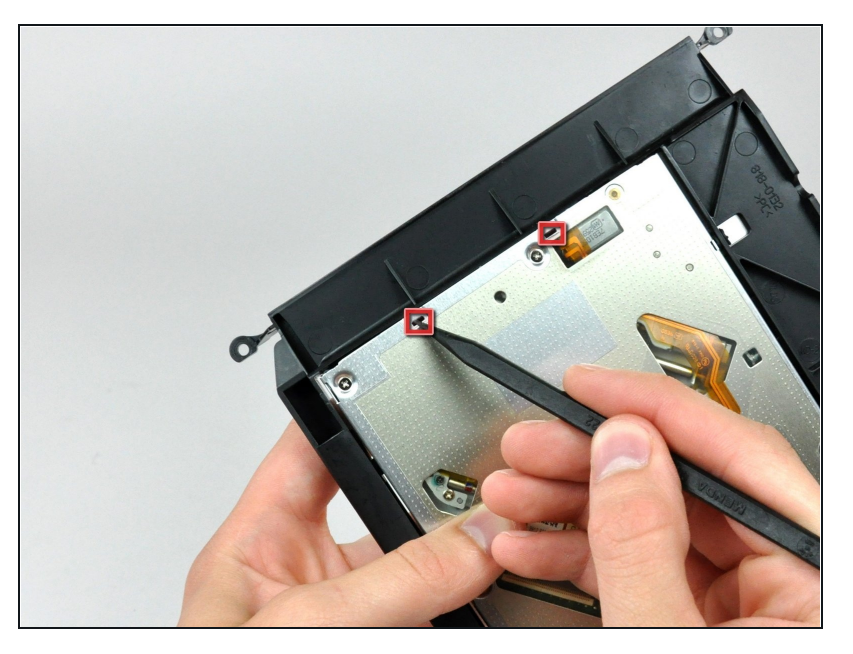

Drücke die Halterasten des optischen Laufwerks mit der Spudgerspitze aus ihren Löchern unten am Laufwerk.

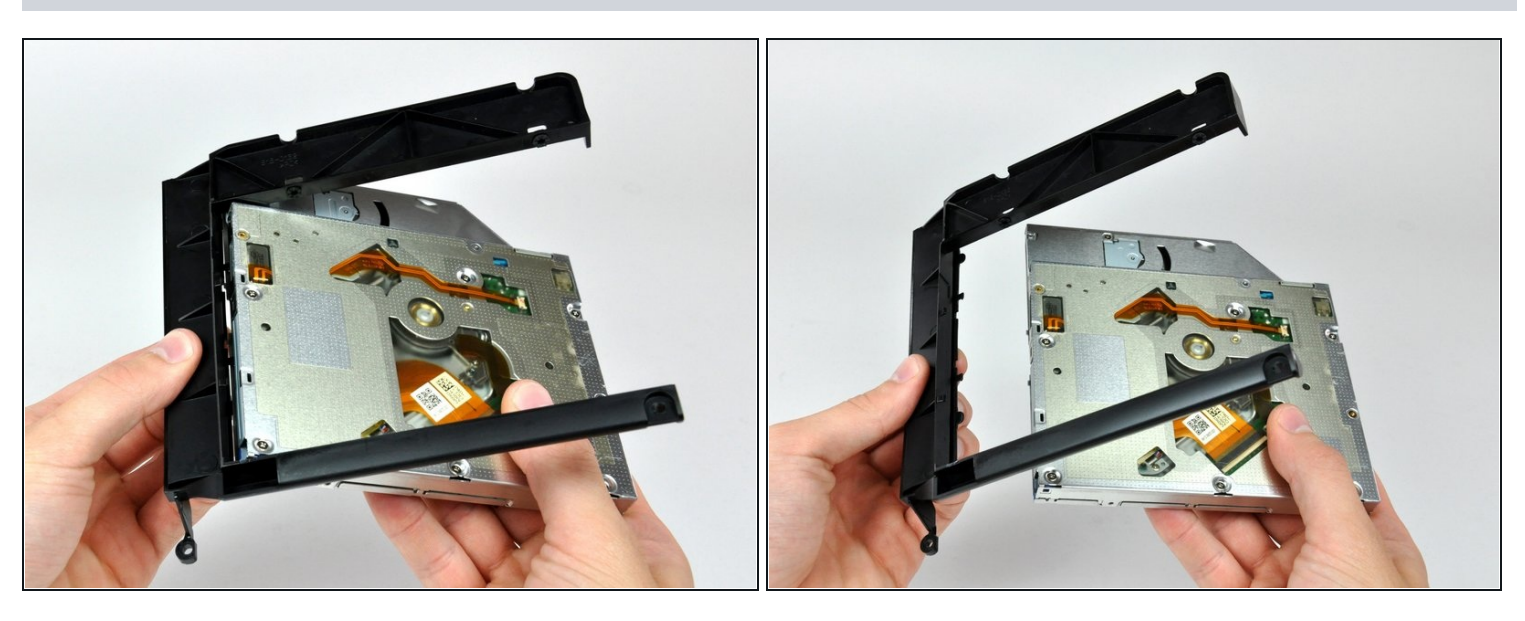

- Drehe die Halterung des optischen Laufwerks etwas weg vom optischen Laufwerk.  $\bullet$
- Ziehe die Halterung des optischen Laufwerks vom offenen Ende des optischen Laufwerks weg, achte darauf, dass sich keine Laschen verfangen.
- Wenn noch eine Disc oder etwas Anderes im optischen Laufwerk steckt, haben wir dafür eine [Reparaturanleitung.](https://de.ifixit.com/Anleitung/Entfernen+einer+Disc+oder+eines+anderen+Objekts+aus+einem+optischen+Laufwerk/772)

#### **Schritt 22 — Gehäuse-Frontplatte des optischen Laufwerks**

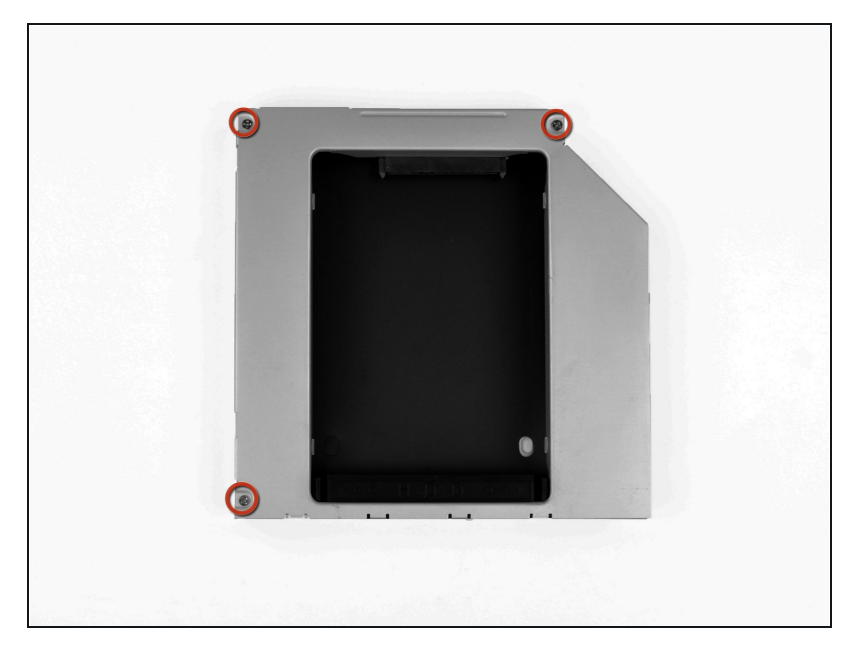

Entferne die drei 3,0 mm  $\bullet$ Kreuzschlitz #0 Schrauben aus dem Gehäuse des optischen Laufwerks.

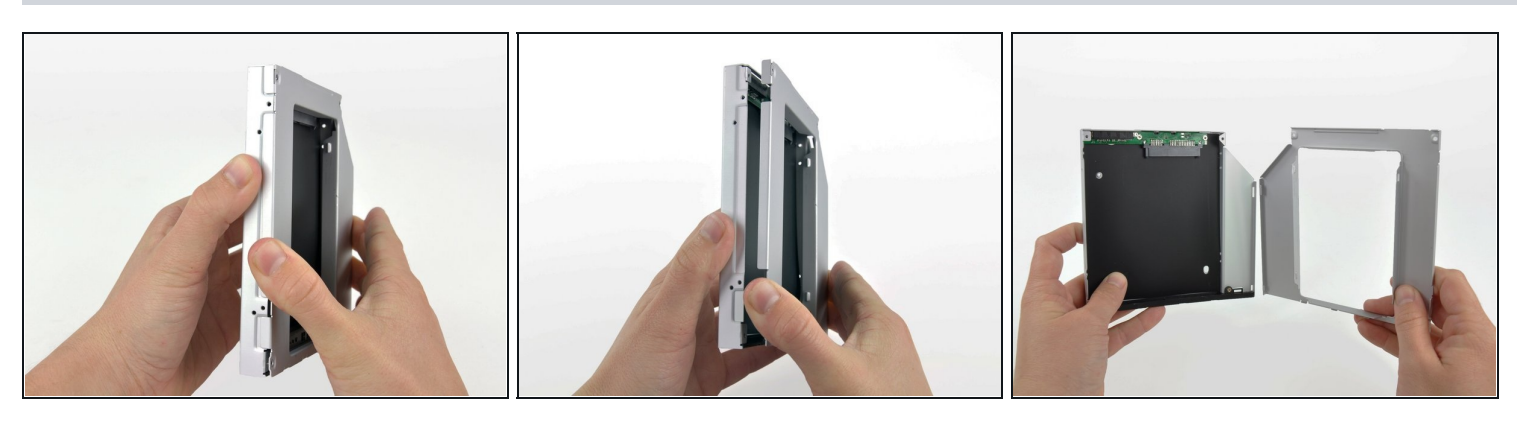

- Öffne das Gehäuse, indem du von der linken Kante ausgehend vorsichtig ziehst.  $\bullet$
- Ziehe weiter an den beiden Gehäusehälften, bis sie sich trennen.

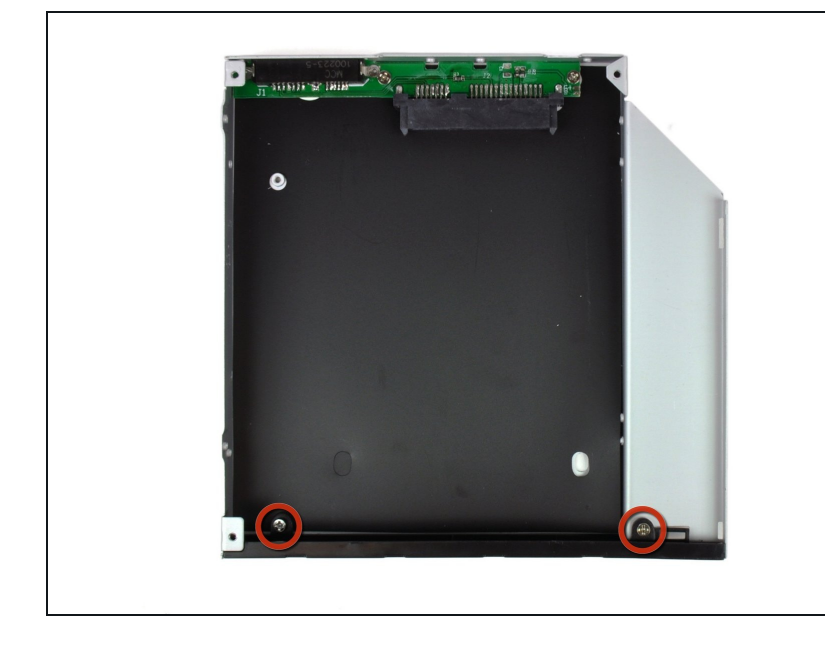

Entferne die beiden 3,0 mm  $\bullet$ Kreuzschlitz #0 Schrauben, mit welchen die Frontblende am Gehäuse des optischen Laufwerks befestigt ist.

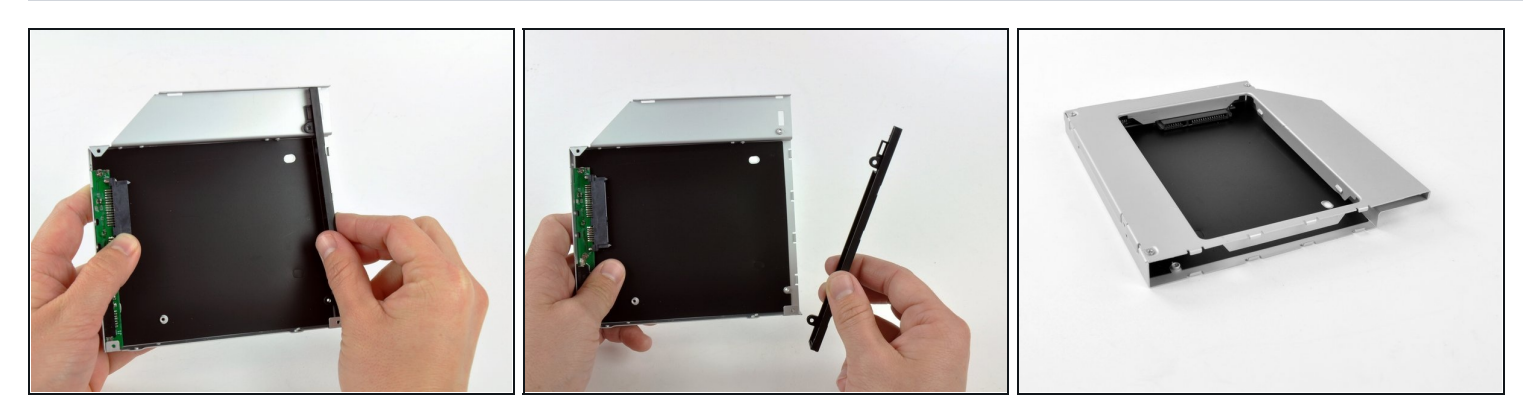

- Hebe die schwarze Kunststoff-Frontplatte aus dem Gehäuse der Optical Bay.
	- Du benötigst weder die Frontblende noch die beiden Kreuzschlitz Schrauben, mit denen sie an ihrem Platz gehalten wurde. Bewahre die Teile für den Fall auf, dass du jemals wieder die Frontblende in das Gehäuse einsetzen möchtest.
- Baue das Gehäuse des optischen Laufwerks ohne die Frontplatte unter Verwendung der drei originalen 3,0 mm Kreuzschlitz Schrauben wieder zusammen.

#### **Schritt 26 — Zweite Festplatte**

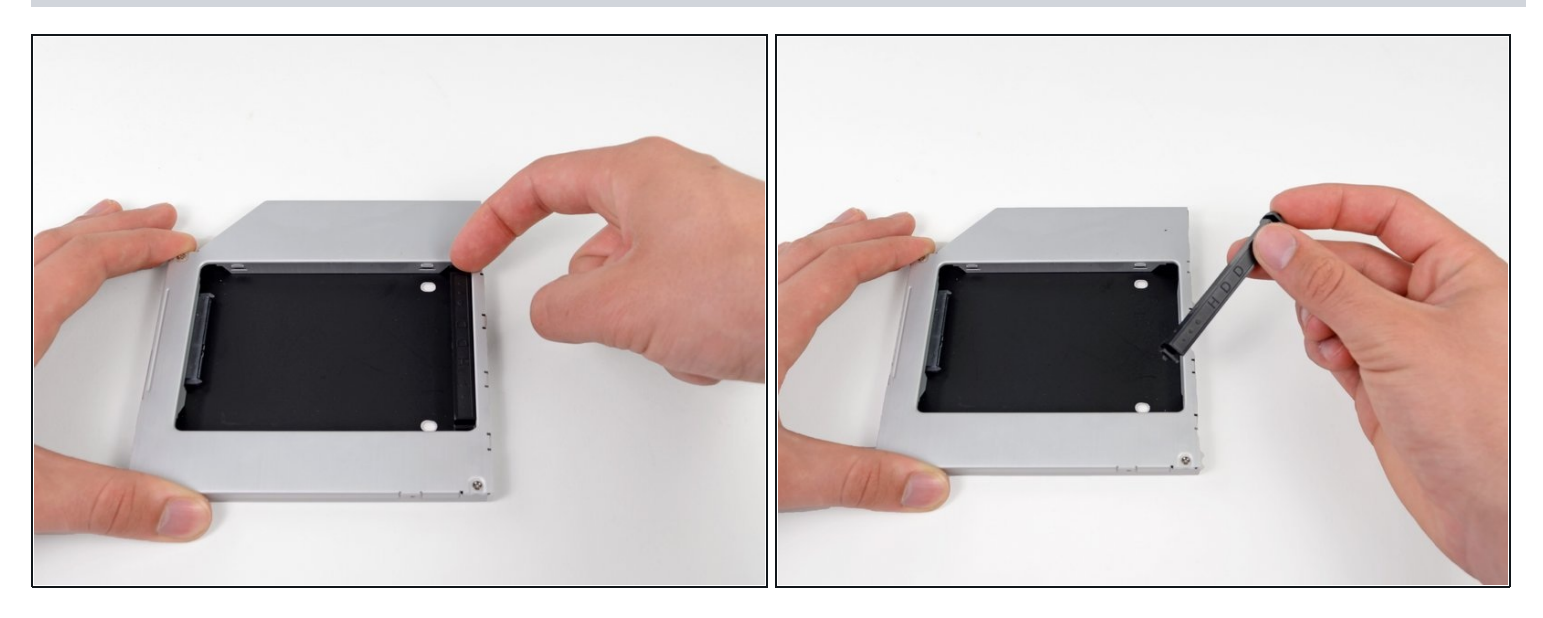

Entferne den Abstandshalter aus Kunststoff vom Gehäuse des optischen Laufwerks, indem du  $\bullet$ einen der Clips auf beiden Seiten eindrückst und ihn dann nach oben aus dem Gehäuse heraushebst.

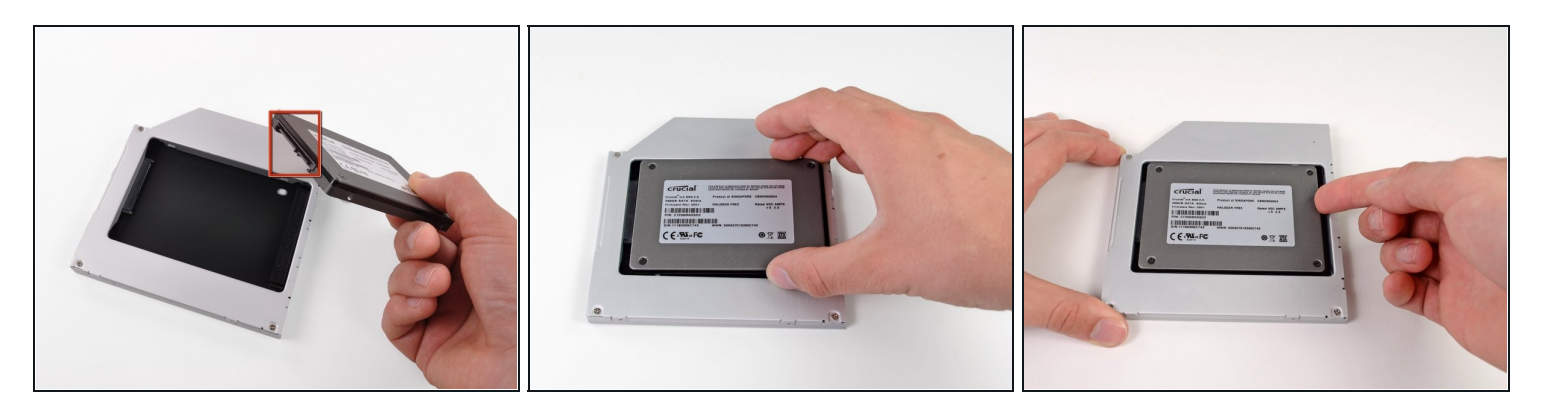

- Stelle sicher, dass die Anschlüsse nach unten zeigen, bevor die Festplatte in das Gehäuse eingesetzt wird.
- Lege die Festplatte vorsichtig in das Gehäuse.
- Während eine Hand das Gehäuse an Ort und Stelle hält, drücke mit der anderen Hand die Festplatte an die Anschlüsse im Gehäuse.

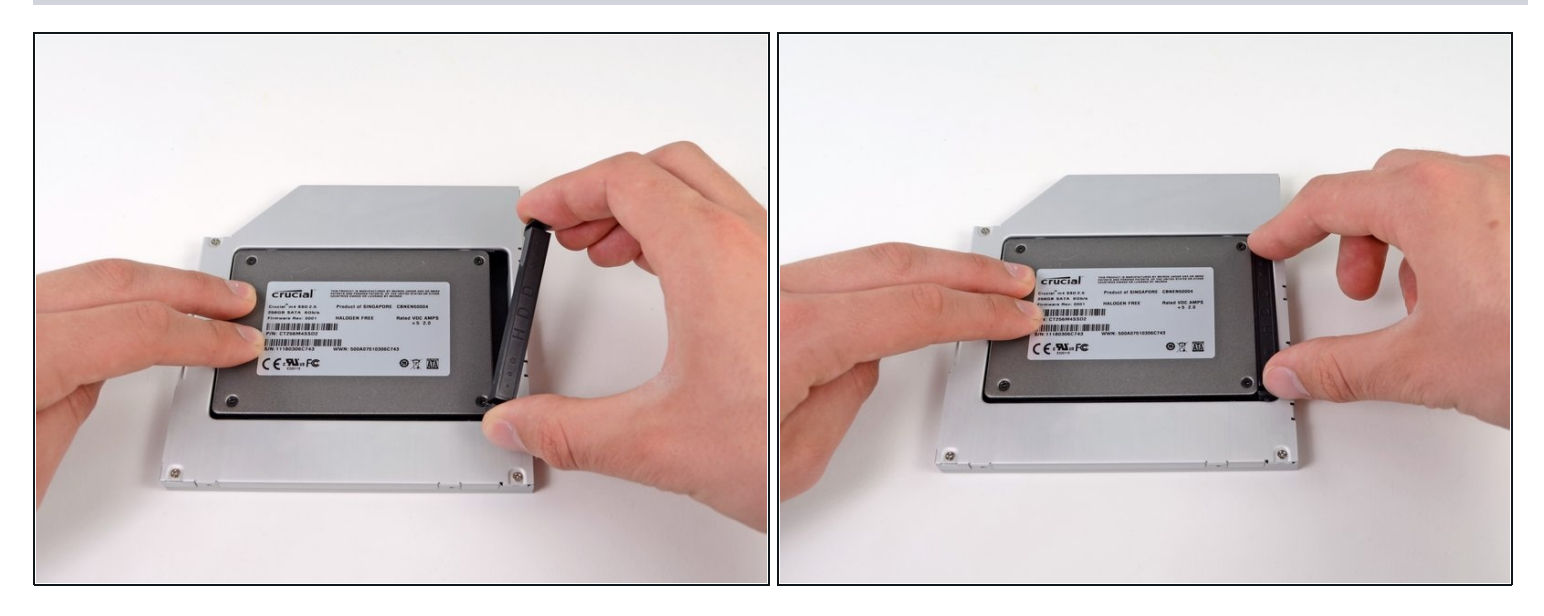

- Sobald die Festplatte fest sitzt, kannst du den Abstandshalter aus Kunststoff wieder einsetzen.  $\bullet$ Drücke dabei die Festplatte gegen die Unterseite des Gehäuses.
- Schließe alle Kabel, die du vom ursprünglichen Laufwerk entfernt hattest, am optischen  $\bullet$ Laufwerk an.

Um dein Gerät wieder zusammenzusetzen, folge den Schritten in umgekehrter Reihenfolge.